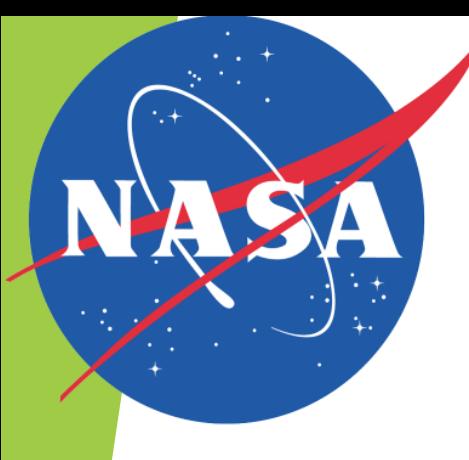

# Conda and Fermi: A User's Perspective

Joe Asercion, Fermi Science Support Center, NASA/GSFC

**Conda is an open source package/environment management system** 

- **Conda is an open source package/environment management system**
- Included in all versions of Anaconda, Anaconda Enterprise, Anaconda Repository, and Miniconda

- ▶ Conda is an open source package/environment management system
- Included in all versions of Anaconda, Anaconda Enterprise, Anaconda Repository, and Miniconda
- Meant for use with *any* language, not just python

- ▶ Conda is an open source package/environment management system
- Included in all versions of Anaconda, Anaconda Enterprise, Anaconda Repository, and Miniconda
- Meant for use with *any* language, not just python
- Conda is currently the only place one can obtain the latest version of the Fermitools built for public distribution by the Fermi Science Support Center

▶ Conda environments are directories in which conda installs all requested packages

- ▶ Conda environments are directories in which conda installs all requested packages
- **Environments act similarly to 'home'** directories within the Conda ecosystem

- Conda environments are directories in which conda installs all requested packages
- **Environments act similarly to 'home'** directories within the Conda ecosystem
- $\blacktriangleright$  All created environments live in the \${PREFIX}/Anaconda2/envs directory

- Conda environments are directories in which conda installs all requested packages
- **Environments act similarly to 'home'** directories within the Conda ecosystem
- All created environments live in the \${PREFIX}/Anaconda2/envs directory
- **Environments help isolate and manage** conda installed packages

- Conda environments are directories in which conda installs all requested packages
- **Environments act similarly to 'home'** directories within the Conda ecosystem
- All created environments live in the \${PREFIX}/Anaconda2/envs directory
- Environments help isolate and manage conda installed packages
	- $\blacktriangleright$  Reduces possibility of package collisions and PATH pollution

- Conda environments are directories in which conda installs all requested packages
- **Environments act similarly to 'home'** directories within the Conda ecosystem
- All created environments live in the \${PREFIX}/Anaconda2/envs directory
- Environments help isolate and manage conda installed packages
	- $\blacktriangleright$  Reduces possibility of package collisions and PATH pollution

#### **Environment Hierarchy**

#### 'Base' Environment

- Conda environments are directories in which conda installs all requested packages
- **Environments act similarly to 'home'** directories within the Conda ecosystem
- All created environments live in the \${PREFIX}/Anaconda2/envs directory
- Environments help isolate and manage conda installed packages
	- Reduces possibility of package collisions and PATH pollution

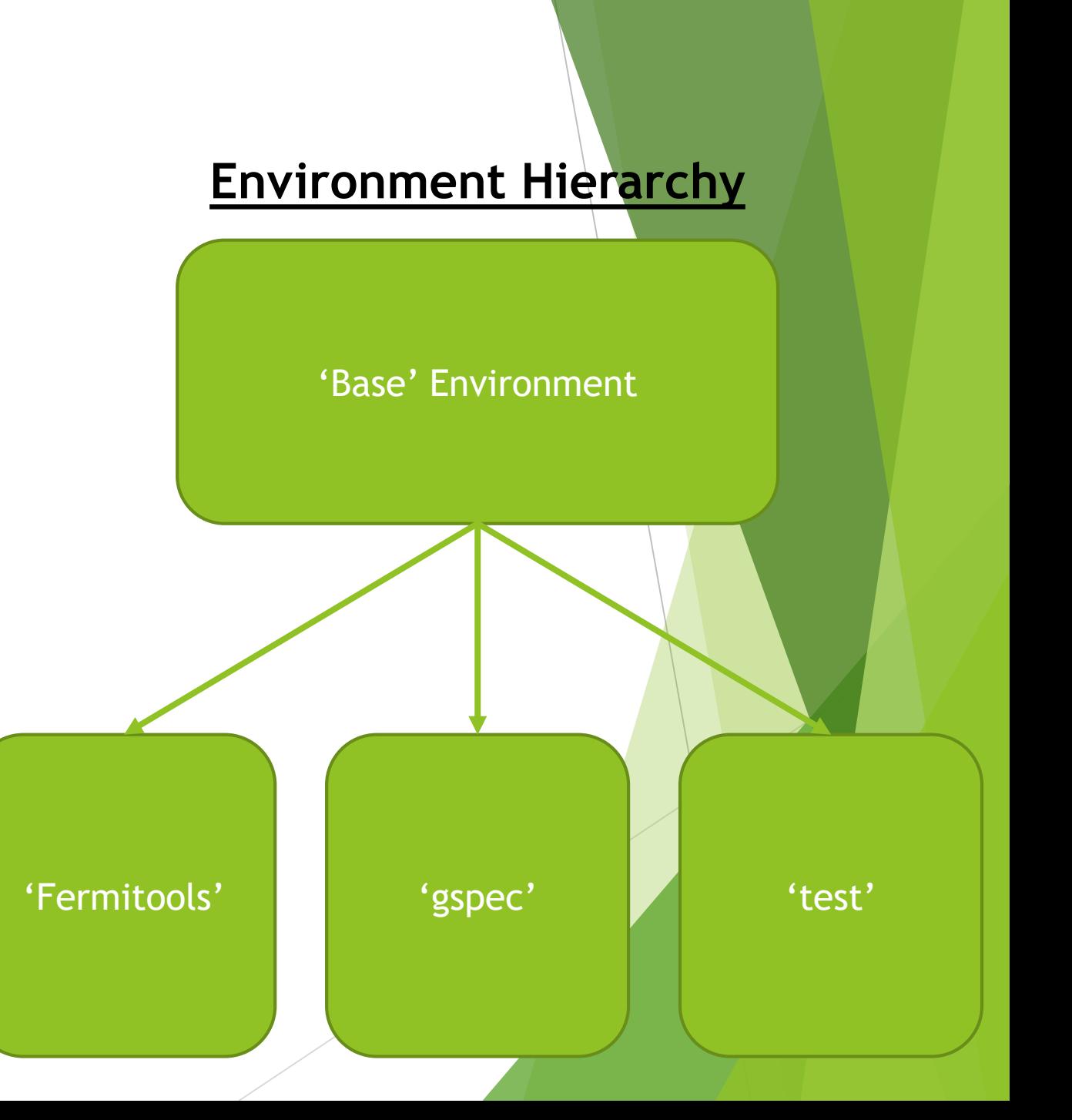

▶ Conda Environments are activated using the command Conda Activate \${ENVIRONMENT NAME}

▶ Conda Environments are activated using the command Conda Activate \${ENVIRONMENT NAME}

i.e. conda activate fermi

- ▶ Conda Environments are activated using the command Conda Activate \${ENVIRONMENT NAME}
	- i.e. conda activate fermi
- This command tells conda to run the necessary activation scripts associated with the requested environments

- ▶ Conda Environments are activated using the command Conda Activate \${ENVIRONMENT NAME}
	- i.e. conda activate fermi
- This command tells conda to run the necessary activation scripts associated with the requested environments
- Previous releases used source activate \$ {ENVIRONMENT NAME}

- ▶ Conda Environments are activated using the command Conda Activate \${ENVIRONMENT NAME}
	- i.e. conda activate fermi
- This command tells conda to run the necessary activation scripts associated with the requested environments
- Previous releases used source activate \$ {ENVIRONMENT NAME}
	- This has been deprecated as of conda version 4.4

- Conda Environments are activated using the command Conda Activate \${ENVIRONMENT NAME}
	- i.e. conda activate fermi
- **This command tells conda to run the necessary activation scripts associated** with the requested environments
- Previous releases used source activate \$ {ENVIRONMENT NAME}
	- This has been deprecated as of conda version 4.4
	- conda activate is faster, more universal across OS's and shells, and reduces the chance of collisions with python virtualenvs

**Exercise 13 conda activate has problems when attempting to run the fermitools set** up scripts in tcsh and csh

- **Exercise 13 conda activate has problems when attempting to run the fermitools set** up scripts in tcsh and csh
- $\blacktriangleright$  Solution: Use bash

- **Exercise 13 conda activate has problems when attempting to run the fermitools set** up scripts in tcsh and csh
- $\blacktriangleright$  Solution: Use bash
	- ▶ "But I cannot. I swore a life debt to tcsh/csh."

- conda activate has problems when attempting to run the fermitools set up scripts in tcsh and csh
- Solution: Use bash
	- "But I cannot. I swore a life debt to tcsh/csh."
	- ▶ To use the fermitools in a tcsh/csh environment, you need to source the **activation script directly**. This is detailed in the Fermitools wiki: <https://github.com/fermi-lat/Fermitools-conda/wiki/Installation-Instructions>

The FSSC distributes the Fermitools via the Conda package manager

The FSSC distributes the Fermitools via the Conda package manager

▶ The tools are already installed in the Docker container you downloaded

The FSSC distributes the Fermitools via the Conda package manager

The tools are already installed in the Docker container you downloaded

Installing the tools into their own environment is easy!

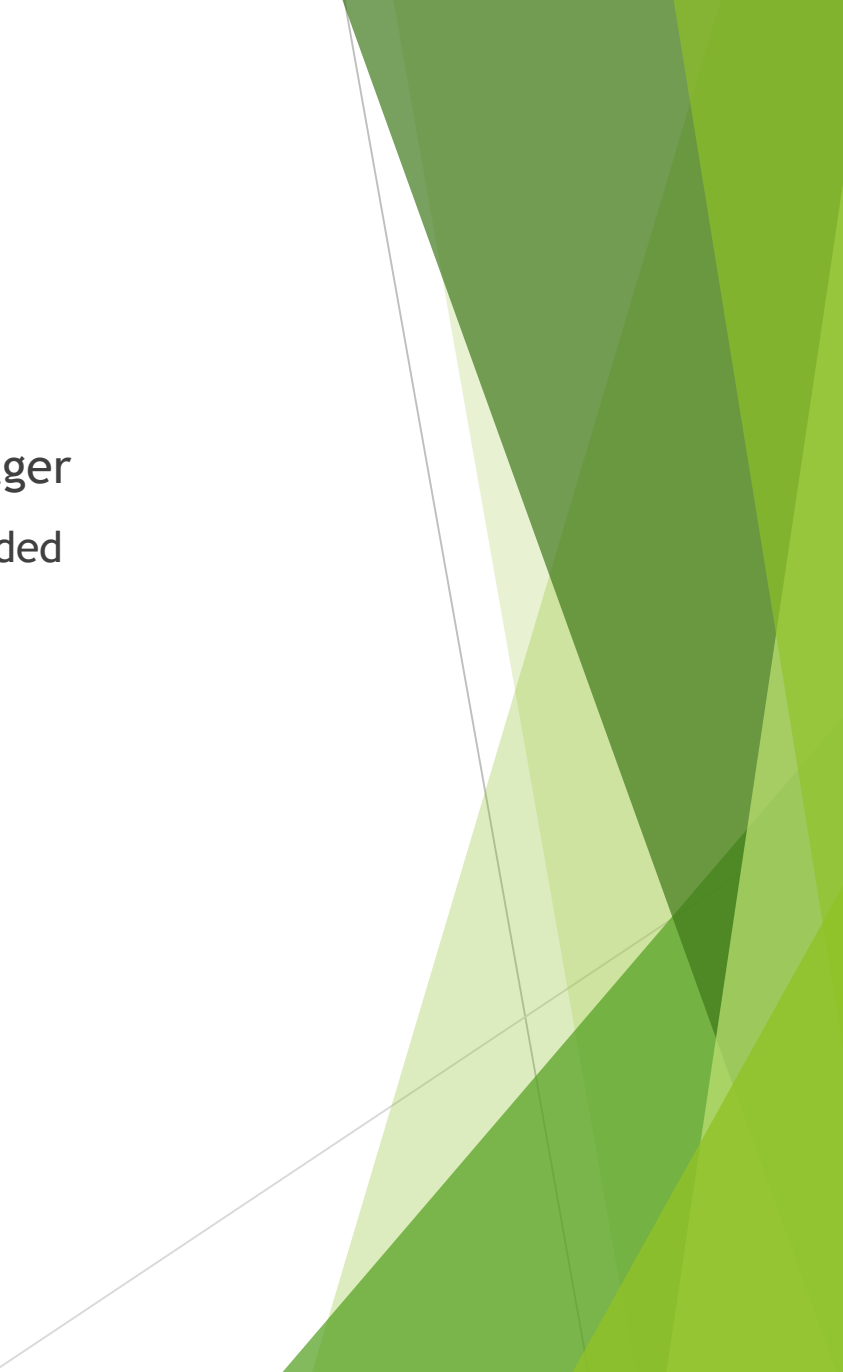

The FSSC distributes the Fermitools via the Conda package manager

The tools are already installed in the Docker container you downloaded

- Installing the tools into their own environment is easy!
	- conda create –name fermi –c conda-forge/label/cf201901 –c fermi fermitools

The FSSC distributes the Fermitools via the Conda package manager

▶ The tools are already installed in the Docker container you downloaded

- Installing the tools into their own environment is easy!
	- conda create –name fermi –c conda-forge/label/cf201901 –c fermi fermitools
- ▶ Updating an existing installation is similar
	- conda update fermitools

▶ The FSSC distributes the Fermitools via the Conda package manager

▶ The tools are already installed in the Docker container you downloaded

- Installing the tools into their own environment is easy!
	- conda create –name fermi –c conda-forge/label/cf201901 –c fermi fermitools
- ▶ Updating an existing installation is similar
	- conda update fermitools
- What does the above incantation mean?

#### conda create -n fermi -c conda-forge/label/cf201901 -c fermi fermitools

conda create -n fermi -c conda-forge/label/cf201901 -c fermi fermitools

Command tells conda to create a new environment

conda create -n fermi -c conda-forge/label/cf201901 -c fermi fermitools

Command tells conda to create a new environment

> -n is shorthand for the 'name' flag. Here we tell conda to name the new environment 'fermi'

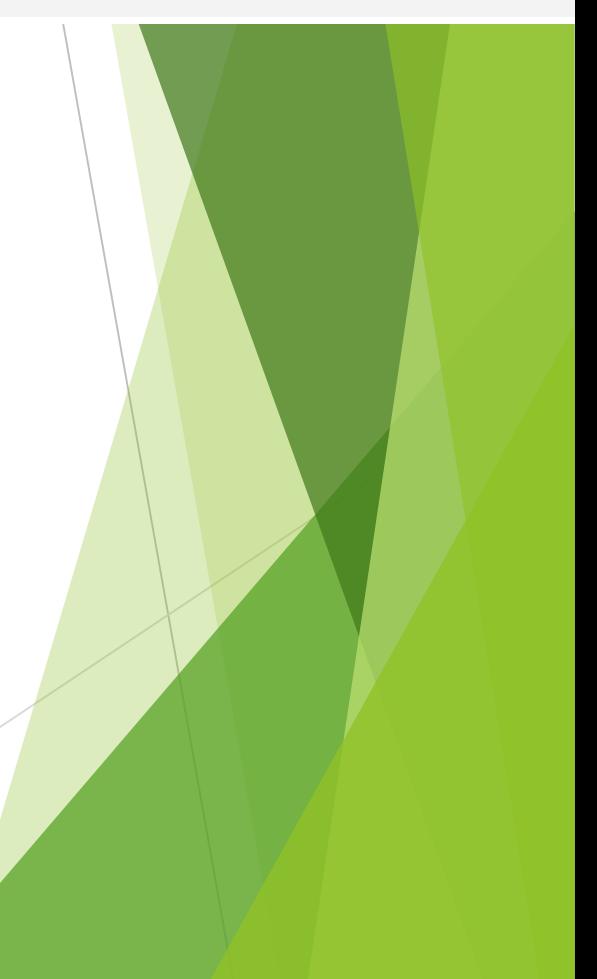

conda create -n fermi -c conda-forge/label/cf201901 -c fermi fermitools

Command tells conda to create a new environment

> -n is shorthand for the 'name' flag. Here we tell conda to name the new environment 'fermi'

 $-c$  is shorthand for the 'channel' flag. This section of the command tells conda to search for the requested packages in the conda-forge/label/cf201901 and fermi anaconda cloud channels.

#### **The order of these commands matters.** Conda

assigns search priority from right to left. Therefore, fermi will be searched first for packages/dependencies. If they are not found there conda will then search condaforge/label/cf201901

conda create -n fermi -c conda-forge/label/cf201901 -c fermi fermitools

Command tells conda to create a new environment

> -n is shorthand for the 'name' flag. Here we tell conda to name the new environment 'fermi'

 $-c$  is shorthand for the 'channel' flag. This section of the command tells conda to search for the requested packages in the conda-forge/label/cf201901 and fermi anaconda cloud channels.

#### **The order of these commands matters.** Conda

assigns search priority from right to left. Therefore, fermi will be searched first for packages/dependencies. If they are not found there conda will then search condaforge/label/cf201901

Package to install into the new environment

## **Distribution**

- Anaconda Cloud is the primary distribution mechanism for the Conda Package manager. Organizations can have dedicated channels to distribute software built and packaged using Conda Build.
- Hosting for public projects are free. Private plans are available for a fee.
- **Fermi has its own organization (the Fermi Channel)** which distributes software which is developed and maintained directly by the Fermi Science Support Center
- Conda-Forge is another such organization.

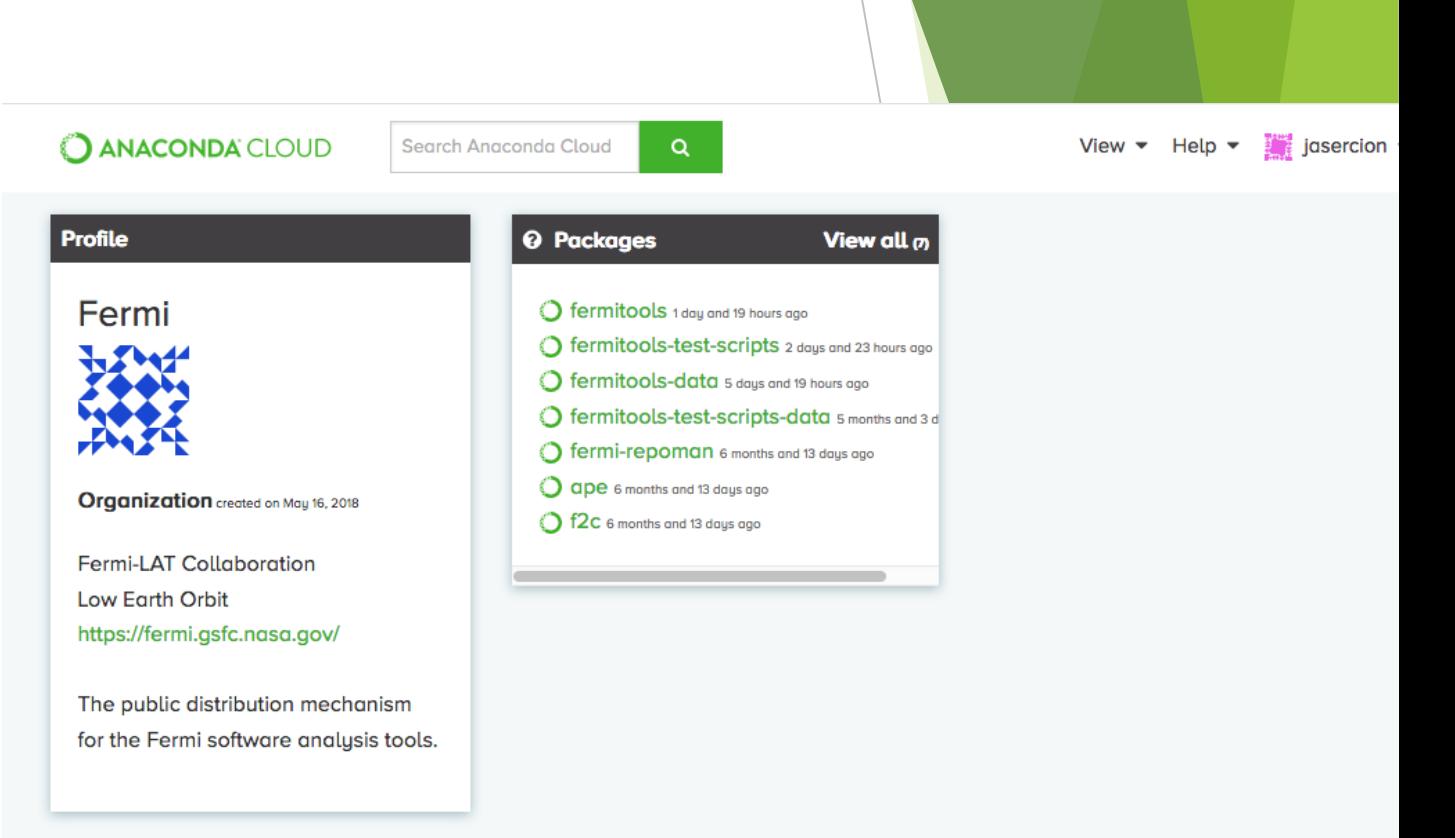

## Anaconda Cloud Channels

- Channels organize packages by the user or group of users (Organization) that uploaded them.
- Label help differentiate different packages hosted in a channel, effectively creating 'subchannels'.
- Label checking in Conda is strict. Including a label tag in a conda install or update command will search for matching packages with that label alone.

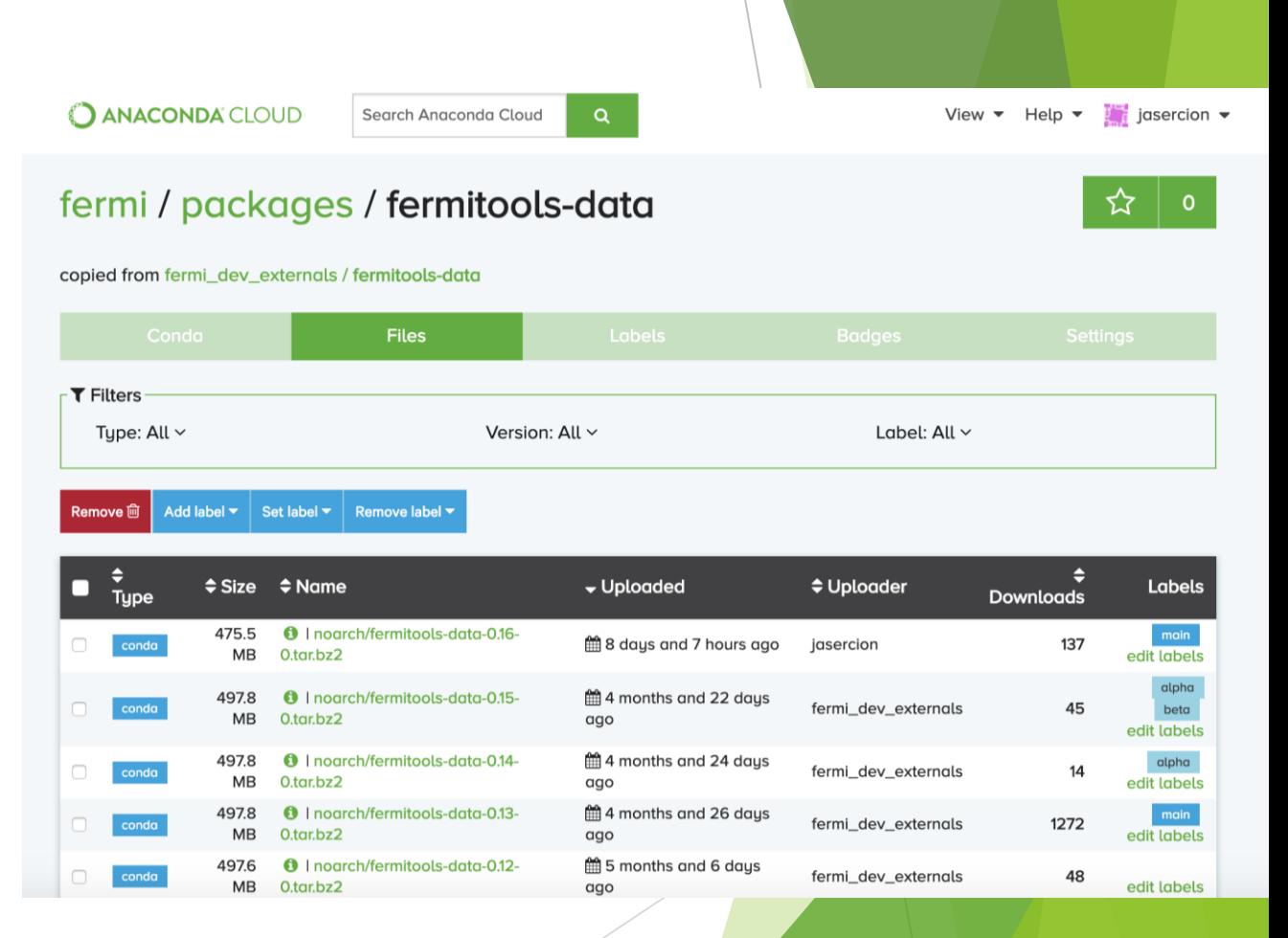

## Fermitools Wiki

#### Home

Don Horner edited this page on Apr  $9 \cdot 24$  revisions

#### **Welcome to the Fermitools Wiki!**

The purpose of this wiki is to detail the structure and use of the new Fermitools conda distribution system. If you would like to jump right to setting up and using the Fermitools, checkout the Quickstart Guide or other helpful links below:

- Fermitools Quickstart Guide
- Installation Instructions
- The Fermitools and Conda
- Analysis Tutorials (nasa.gov)
- User Notes
- Developer Notes
- Tester Notes
- Troubleshooting
- Error Reporting
- Release Notes
- How to Analyze Fermi Data

 $\blacktriangledown$  Pages  $\blacksquare$ Find a Page.. Home **Contributing to the Fermitools Error Reporting Fermitools Roadmap Installation Instructions Quickstart Guide Release Notes Testing the Fermitools** The Fermitools and Conda Troubleshooting **User Notes** 

**New Page** 

Edit

https://github.com/fermi-lat/fermitools-conda/wiki

## Putting Conda to work: Updating Fermipy

(fermi) [fermi@e6eda106213d ~]\$ conda list fermipy packages in environment at /opt/anaconda/envs/fermi:

Version # Name fermipy  $0.17.3$  $(fermi)$  [fermi@e6eda106213d ~]\$

**Build** Channel conda-forge/label/cf201901 py27\_1000

## Putting Conda to work: Updating Fermipy

(fermi) [fermi@e6eda106213d ~]\$ conda update fermipy Collecting package metadata: done Solving environment: done

## Package Plan ##

environment location: /opt/anaconda/envs/fermi

added / updated specs: - fermipy

The following packages will be downloaded:

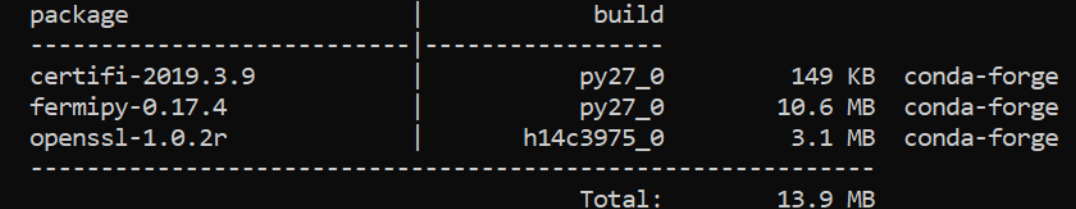

The following packages will be UPDATED:

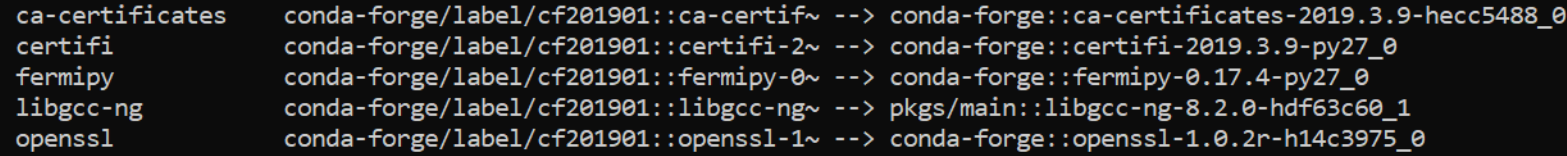

Proceed  $([y]/n)$ ?

## Did it work?

(fermi) [fermi@e6eda106213d ~]\$ conda list fermipy packages in environment at /opt/anaconda/envs/fermi: Version Build Channel # Name conda-forge fermipy  $0.17.4$ py27\_0 (fermi) [fermi@e6eda106213d ~]\$

## Did it work?

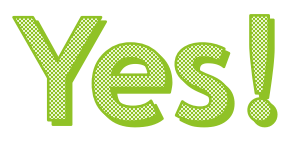

(fermi) [fermi@e6eda106213d ~]\$ conda list fermipy packages in environment at /opt/anaconda/envs/fermi: Version Build Channel # Name fermipy conda-forge  $0.17.4$ py27\_0 (fermi) [fermi@e6eda106213d ~]\$

## Did it work?

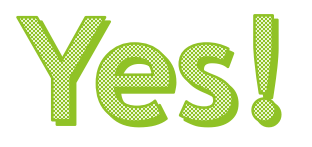

(fermi) [fermi@e6eda106213d ~]\$ conda list fermipy packages in environment at /opt/anaconda/envs/fermi: Version **Build** Channel Name # fermipy  $0.17.4$ conda-forge py27\_0 (fermi) [fermi@e6eda106213d ~]\$

#### **Metadata**

- Conda recipe
- **Target OS**
- **Dependency metadata** 
	- **Packages**
	- **Nersions**
	- Channels
- **Activation Scripts**

#### **Metadata**

- Conda recipe
- Target OS
- Dependency metadata
	- **Packages**
	- **Nersions**
	- $\blacktriangleright$  Channels
- **Activation Scripts**

#### **Compiled Binary**

- Package's compiled code for target system along with installation information
- Bulk of download
- This is the software specifically requested by the user

#### **Metadata**

- Conda recipe
- Target OS
- Dependency metadata
	- Packages
	- **Versions**
	- $\blacktriangleright$  Channels
- Activation Scripts

#### **Compiled Binary**

- Package's compiled code for target system along with installation information
- Bulk of download
- This is the software specifically requested by the user

\*The curious can download the tarball directly from the host Anaconda channel. This can be unpacked and inspected.\*

 $\blacktriangleright$  When in doubt, clean your environment

- $\blacktriangleright$  When in doubt, clean your environment
	- conda clean –tipsy
	- conda clean all

- $\blacktriangleright$  When in doubt, clean your environment
	- conda clean –tipsy
	- conda clean all
- ▶ Conda will store downloaded tarballs and their associated metadata locally
	- ▶ The reason for this is to speed up installation of repeat packages/dependencies
	- If your software doesn't seem to be updating properly or if there are repeat dependency collisions this might be the cause

- When in doubt, clean your environment
	- conda clean –tipsy
	- conda clean all
- Conda will store downloaded tarballs and their associated metadata locally
	- ▶ The reason for this is to speed up installation of repeat packages/dependencies
	- If your software doesn't seem to be updating properly or if there are repeat dependency collisions this might be the cause
- ▶ Check what installed packages are in your environment with the command conda list –n \${ENVIRONMENT NAME}
	- Sometimes what you think is in an environment isn't actually there.

- When in doubt, clean your environment
	- conda clean –tipsy
	- conda clean all
- Conda will store downloaded tarballs and their associated metadata locally
	- $\blacktriangleright$  The reason for this is to speed up installation of repeat packages/dependencies
	- If your software doesn't seem to be updating properly or if there are repeat dependency collisions this might be the cause
- ▶ Check what installed packages are in your environment with the command conda list –n \${ENVIRONMENT NAME}
	- Sometimes what you think is in an environment isn't actually there.
- **Fermitools specific Troubleshooting tips can be found here:** <https://github.com/fermi-lat/Fermitools-conda/wiki/Troubleshooting>

- 
- 
- 
- 
- 
- 
- 
- 
- 
- 
- -
- 
- 
- 
- -

 **Troubleshooting Page:** [https://github.com/fermi-lat/Fermitools](https://github.com/fermi-lat/Fermitools-conda/wiki/Troubleshooting)conda/wiki/Troubleshooting

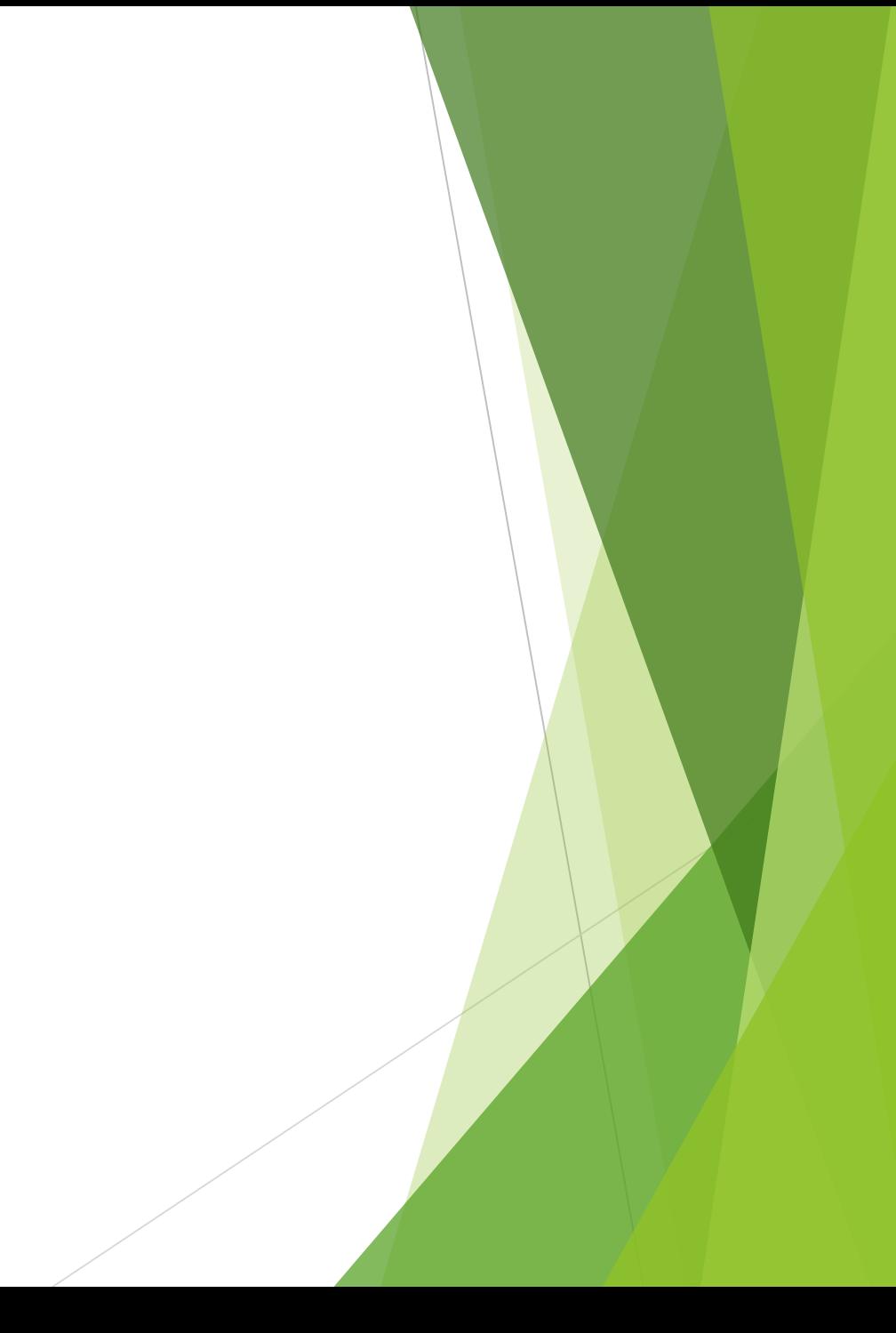

 **Troubleshooting Page:** [https://github.com/fermi-lat/Fermitools](https://github.com/fermi-lat/Fermitools-conda/wiki/Troubleshooting)conda/wiki/Troubleshooting

 **Error Reporting Page:**  [https://github.com/fermi-lat/Fermitools](https://github.com/fermi-lat/Fermitools-conda/wiki/Error-Reporting)conda/wiki/Error-Reporting

- **Troubleshooting Page:** [https://github.com/fermi-lat/Fermitools](https://github.com/fermi-lat/Fermitools-conda/wiki/Troubleshooting)conda/wiki/Troubleshooting
- **Error Reporting Page:**  [https://github.com/fermi-lat/Fermitools](https://github.com/fermi-lat/Fermitools-conda/wiki/Error-Reporting)conda/wiki/Error-Reporting
- **Github Issue Tracking**
	- Every Fermitool has its own issue tracking page
	- ▶ The Error Reporting wiki page has a chart with links to the appropriate reporting location for each tool

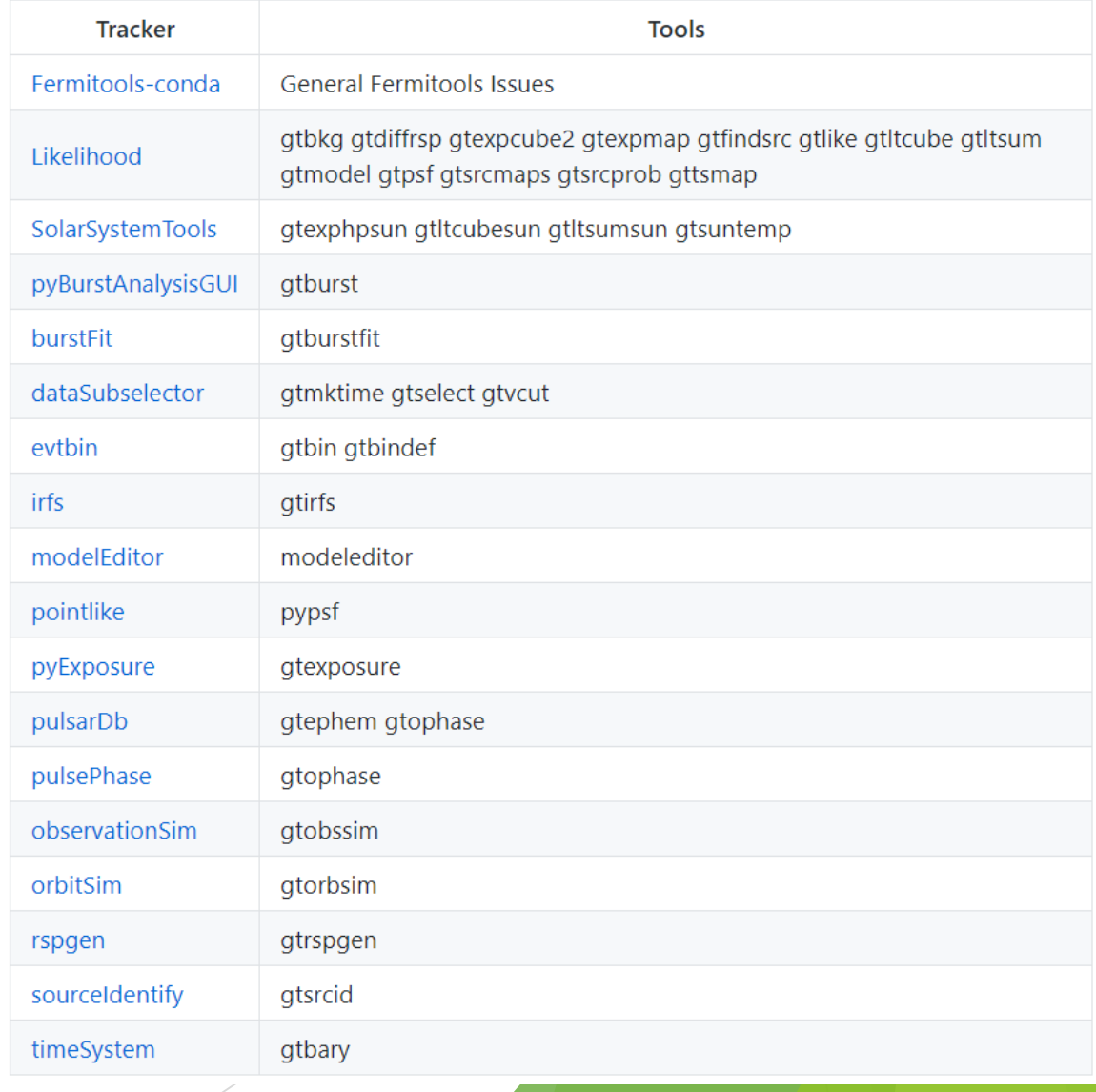

- **Troubleshooting Page:** [https://github.com/fermi-lat/Fermitools](https://github.com/fermi-lat/Fermitools-conda/wiki/Troubleshooting)conda/wiki/Troubleshooting
- **Error Reporting Page:**  [https://github.com/fermi-lat/Fermitools](https://github.com/fermi-lat/Fermitools-conda/wiki/Error-Reporting)conda/wiki/Error-Reporting
- **Github Issue Tracking**
	- Every Fermitool has its own issue tracking page
	- ▶ The Error Reporting wiki page has a chart with links to the appropriate reporting location for each tool
- **Fermi Science Support Center Helpdesk:**  [fermihelp@milkyway.gsfc.nasa.gov](mailto:fermihelp@milkyway.gsfc.nasa.gov)

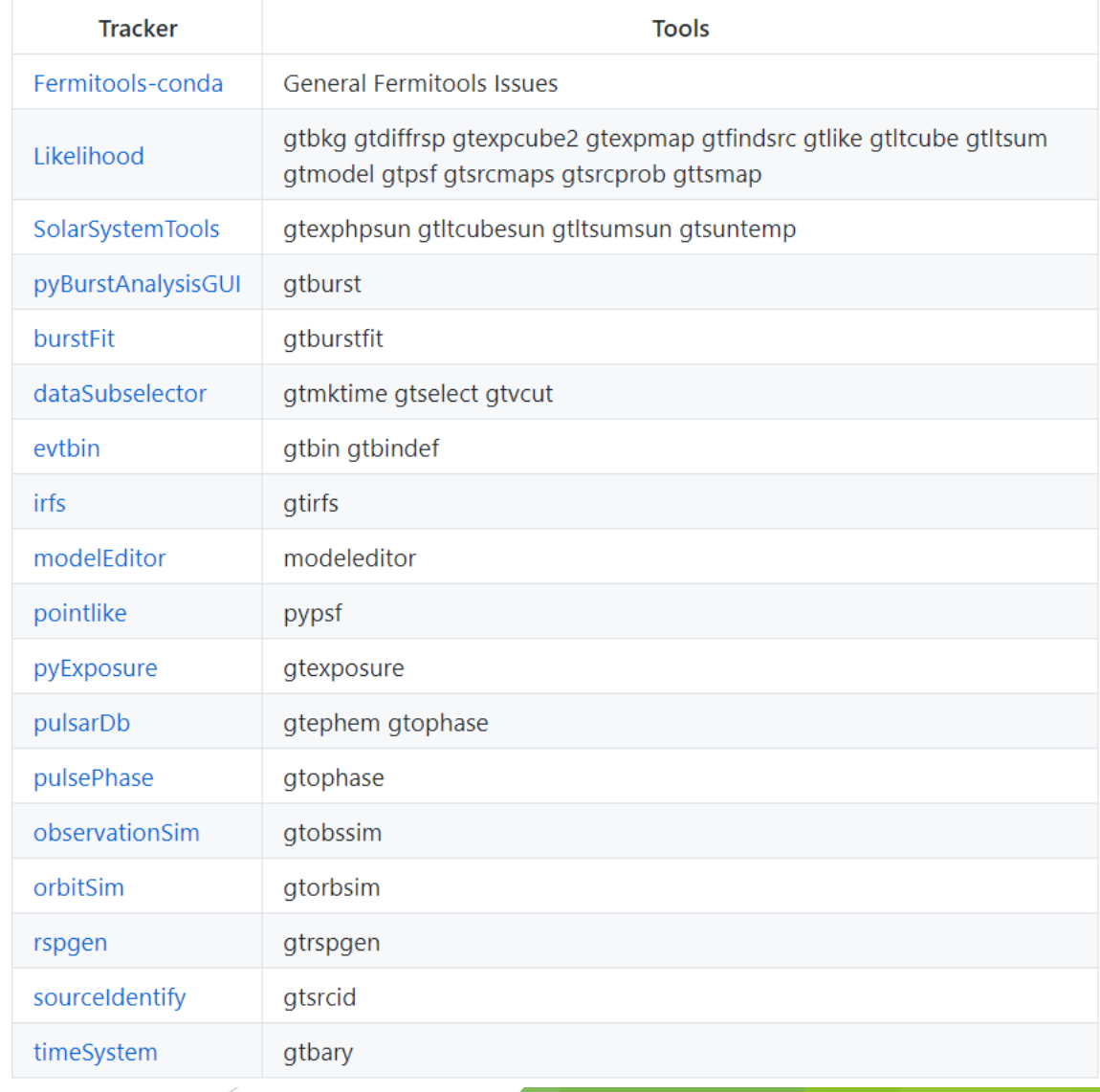